# Beschreibung und Anleitung zum Gebrauch des Programms LAPLACE

Prof. Dr.-Ing. Eugen Müller

Fakultät Elektrotechnik und Informationstechnik Hochschule München Lothstraße 64 80335 München

egp.mueller@gmx.de

Stand 06. September 2015 ab Version 07.00

© 2015 Alle Rechte vorbehalten

# Inhaltsverzeichnis

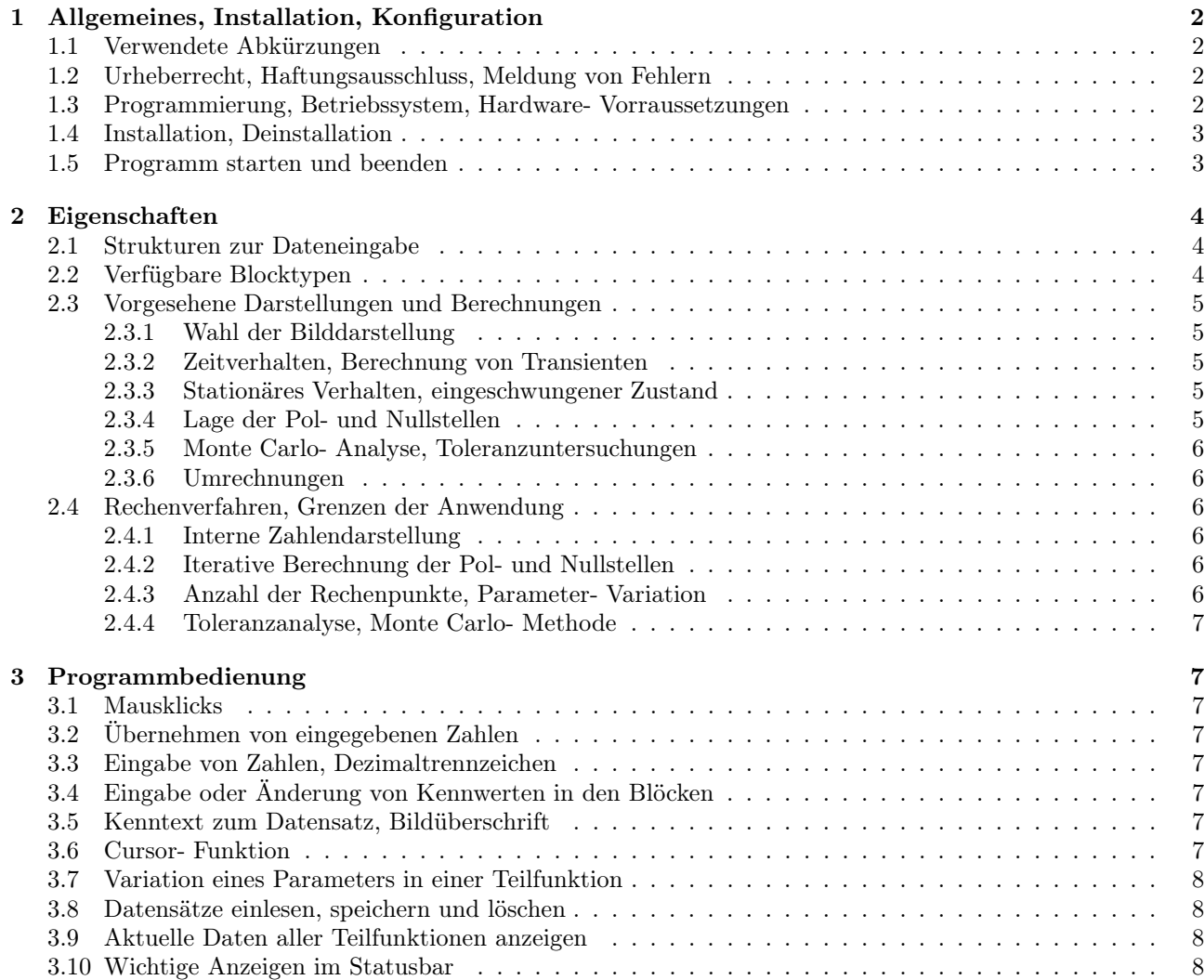

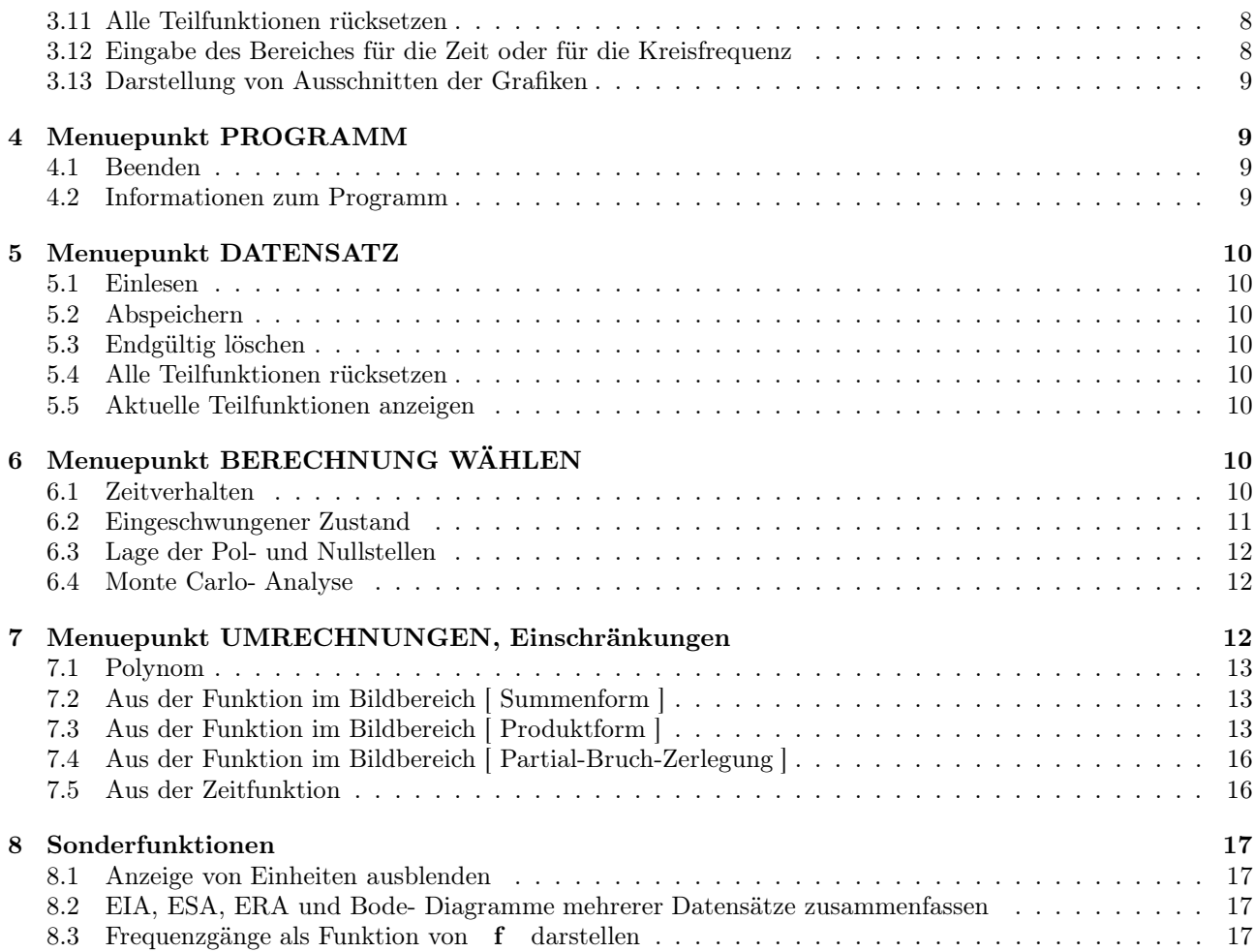

1

# 1 Allgemeines, Installation, Konfiguration

Das Programm LAPLACE eignet sich zur Berechnung und Untersuchung linearer Systeme, deren Verhalten durch gebrochen rationale Bildfunktionen oder gebrochen rationale Übertragungs- Funktionen beschrieben ist.

Der Name steht für die Laplace- Transformation, die mit dem Programm durchgeführt werden kann.

 $\bm{LAPLACE}$  wurde speziell für den Einsatz im Lehrbetrieb erstellt, wobei vor allem eine sehr kurze Einarbeitungszeit im Vordergrund steht und die Vorstellung, dass alle elementaren Berechnungen und Darstellungen im Zusammenhang mit der Laplace- Transformation durchgeführt werden sollen.

Dieses Kapitel enthält allgemeine Informationen sowie Hinweise zur Programminstallation.

### 1.1 Verwendete Abkürzungen

Im Text der Beschreibung und bei den Programm- Menues sowie bei den Darstellungen am Bildschirm werden die folgenden Abkürzungen verwendet:

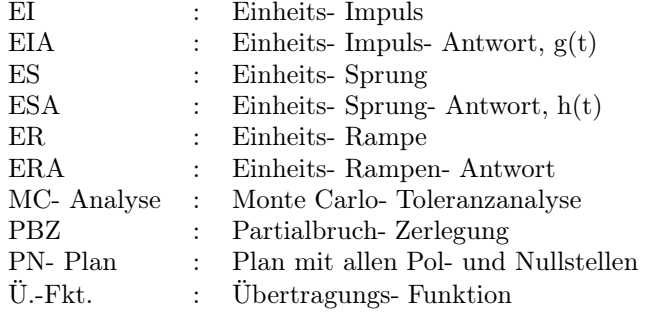

#### 1.2 Urheberrecht, Haftungsausschluss, Meldung von Fehlern

Alle Rechte für das Programm  $\bm{LAPLACE}$  und die zugehörige Anleitung liegen bei dem Autor.

Obwohl LAPLACE mit großer Sorgfalt erstellt und getestet wurde, können Fehler und Fehlfunktionen in einem Programm dieser Komplexität nicht ausgeschlossen werden.

Aus diesem Grund kann für direkte oder indirekte Schäden oder Folgeschäden, die sich aus der Anwendung von  $\mathbf{L} \mathbf{A} \mathbf{P} \mathbf{L} \mathbf{A} \mathbf{C} \mathbf{E}$  ergeben, k e in e r l e i H a f t u n g übernommen werden.

Sollten sich beim Gebrauch reproduzierbare Fehler zeigen, bittet der Autor um die Zusendung einer möglichst präzisen Beschreibung mit zugehörigem Datensatz per Email an egp.mueller@gmx.de

#### 1.3 Programmierung, Betriebssystem, Hardware- Vorraussetzungen

LAPLACE wurde in der Programmiersprache Delphi der Firma Borland für 32 Bit-Microsoft Windows-Betriebssysteme (NT, 2000, XP, 7) erstellt und umfasst derzeit ca. 25 000 lines of code.

Zur Darstellung am Bildschirm ist eine Grafikauflösung von minimal 1024 Pixel x 768 Pixel erforderlich. Im Betriebssystem sind kleine Schriften mit 96 dpi einzustellen.

Bei der Speicherung auf der Festplatte werden von  $\overline{LAPLACE}$  (ohne Datensätze) ca. 5 MB belegt.

Der freie RAM- Speicher sollte minimal 30 MB betragen.

#### 1 ALLGEMEINES, INSTALLATION, KONFIGURATION 3

#### 1.4 Installation, Deinstallation

Zur optimalen Darstellung benötigt  $\overline{LAPLACE}$  einen Bildschirm mit 1024 Pixel x 768 Pixel. Bei höheren Auflösungen bleibt ein Teil des Bildschirms ungenutzt.

Wichtig ist es, vor dem Programmstart im Betriebssystem "kleine Schriften (96 dpi)" einzustellen. Sonst fallen alle Texte zu groß aus und die Beschriftungen der Elemente zur Programmbedienung sind u.U. nicht lesbar.

Verwendet man Windows XP, ist es erforderlich, für Fenster und Schaltflächen ( Systemsteuerung / Darstellung und Design / Darstellung ) die Einstellung "Windows-klassisch" zu wählen, da die Fenster sonst nicht vollständig dargestellt werden.

Man legt auf der Festplatte einen Ordner ( $z.B.$  mit dem Namen  $\bm{LAPLACE}$ ) an, in dem ohne Unterverzeichnisse alle Dateien abgespeichert werden, die LAPLACE benötigt und bearbeitet.

Zur Programminstallation werden alle Dateien in den Ordner  $\bm{LAPLACE}$  kopiert.

Zweckmäßig stellt man auf dem Desktop eine Verknüpfung mit dem Programm  $\bm{LAPLACE}$  her.

LAPLACE greift nur auf das Verzeichnis zu, in dem die ausführbare Programmdatei abgespeichert ist, so dass alle weiteren Dateien und auch alle Datensätze dort abgelegt sein müssen.

Zum Betrieb von  $\mathbf{LAPLACE}$  ist die folgende Datei erforderlich:

• LAPLACE.EXE : Ausführbare Programmdatei

LAPLACE verwendet Datensätze, die nur in diesem Verzeichnis abgespeichert und nur von dort eingelesen werden.

• LAPLACE\_01.DAT ... LAPLACE\_98.DAT sowie LAPLACE\_XX.DAT für gespeicherte Daten

Die vollständige Deinstallation erfolgt in zwei Schritten:

1. Löschen des Ordners LAPLACE. Dabei werden auch gleich alle Datensätze gelöscht.

2. Entfernen der Verknüpfung vom Desktop.

Weitere Schritte sind nicht erforderlich, da  $\bm{LAPLACE}$  keine Einträge in der Registry oder an anderen Stellen im System vornimmt.

#### 1.5 Programm starten und beenden

Wie bei Programmen für Windows üblich, erfolgt der Programmstart durch Doppelklick auf das Icon zur Verknüpfung mit  $\bm{LAPLACE}$ 

Zum Beenden von  $\bm{LAPLACE}$  im Menue PROGRAMM den Punkt BEENDEN auswählen und die folgende Abfrage mit JA beantworten.

WICHTIG: Nur dieses Vorgehen stellt sicher, dass die belegten Systemresourcen wieder freigegeben und der zuletzt benutzte Datensatz für Berechnungen unter dem Namen LAPLACE\_XX.DAT abgespeichert wird. Später ist unter der Nr. 99 ein Zugriff auf diese Daten möglich.

# 2 EIGENSCHAFTEN 4

# 2 Eigenschaften

In diesem Kapitel werden die Eigenschaften sowie die Grenzen der Anwendung von LAPLACE dargestellt.

# 2.1 Strukturen zur Dateneingabe

Bei der Berechnung kann zwischen den beiden Strukturen in den Abbildungen 1 und 2 gewählt werden.

| BILDEUNKTION DES UNTERSUCHTEN SYSTEM-VERHALTENS    |                                  |                                  |                                  |  | AUSGANGS- |
|----------------------------------------------------|----------------------------------|----------------------------------|----------------------------------|--|-----------|
| $A(s) = A1(s) \cdot A2(s) \cdot A3(s) \cdot A4(s)$ |                                  |                                  |                                  |  | SIGNAL    |
| Teil-Funktion 1<br>A1 (s)<br>EINS                  | Teil-Funktion 2<br>A2(s)<br>EINS | Teil-Funktion 3<br>A3(s)<br>EINS | Teil-Funktion 4<br>AA(s)<br>EINS |  | A (s)     |

Abbildung 1: Dateneingabe für die Bildfunktion  $A(s)$  in  $\mathbf{LAPLACE}$ 

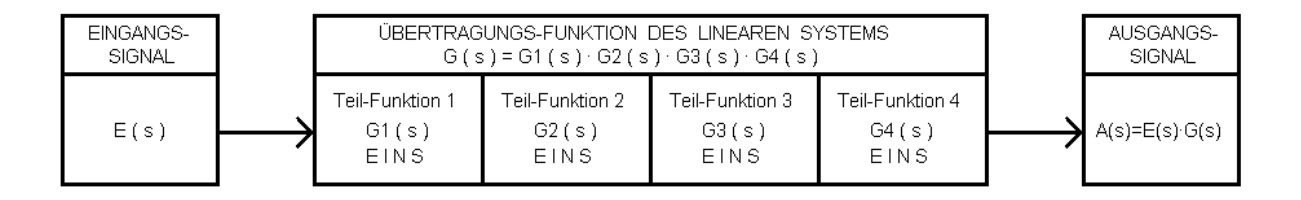

Abbildung 2: Dateneingabe für die Übertragungs- Funktion  $G(s)$  in  $\bm{LAPLACE}$ 

# 2.2 Verfügbare Blocktypen

In LAPLACE sind die folgenden Typen von Übertragungs- Funktionen vorgesehen, die jeder einzelnen Teilfunktion zugeordnet werden können:

- EINS :  $G(s) = 1$
- GRAD 1 :  $\mathbf{G}(\mathbf{s}) = \mathbf{K} \cdot \frac{1 + \mathbf{s} \cdot \mathbf{Tz}}{1 + \mathbf{s} \cdot \mathbf{Tz}}$  $\overline{1 + \text{s} \cdot \text{Tn}}$
- $\bullet$  GRAD 2 :  $\alpha^2 + \beta^2$  $(\mathbf{s} - [\alpha + \mathbf{j}\beta])(\mathbf{s} - [\alpha - \mathbf{j}\beta])$
- GRAD 6 :  $G(s) = K \cdot \frac{b_0 + b_1 \cdot s + b_2 \cdot s^2 + \dots + b_6 \cdot s^6}{2}$  $a_0 + a_1 \cdot s + a_2 \cdot s^2 + \cdots + a_6 \cdot s^6$

Alle Parameter sind beim Aufruf der Funktionen zunächst sinnvoll vorbelegt.

#### 2 EIGENSCHAFTEN 5

#### 2.3 Vorgesehene Darstellungen und Berechnungen

Dieser Abschnitt enthält eine Übersicht aller in LAPLACE möglichen Berechnungen und Darstellungen. Nähere Erklärungen zu den einzelnen Wahlpunkten finden Sie ab dem Abschnitt 4.

#### 2.3.1 Wahl der Bilddarstellung

Nach dem Programmstart erscheint das Blockbild und nur in diesem Bild kann durch Klick auf den Button ANZEIGE INVERTIEREN bei farbiger Anzeige zwischen hellem und dunklen Hintergrund gewechselt werden.

Die hier gewählten Einstellungen bleiben für alle Berechnungen und Darstellungen bis zum Beenden von LAPLACE erhalten.

Nur bei hellem Hintergrund erscheint ganz links, auf der Höhe des gerade angesprochenen Buttons ein nicht beschrifteter, sehr schmaler Button, durch den ein Wechsel zwischen schwarz-weißer Anzeige und farbiger Anzeige möglich ist. Diese Umschaltmöglichkeit wurde vorgesehen, damit man per screenshot auf einem schwarz-weiß-Drucker ohne Umwandlung in Graustufen kontrastreiche Bilder erhalten kann.

#### 2.3.2 Zeitverhalten, Berechnung von Transienten

LAPLACE ermöglicht die exakte Berechnung des Zeitverhaltens eines linearen Systems. Je nach der gewählten Art der Dateneingabe stehen die folgenden Wahlmöglichkeiten zur Verfügung.

- direkte Rücktransformation von  $A(s)$  bei der Eingabe nach Abbildung 1
- die Einheits- Inpuls- Antwort (EIA) bei der Eingabe nach Abbildung 2
- die Einheits- Sprung- Antwort (ESA) bei der Eingabe nach Abbildung 2
- die Einheits- Rampen- Antwort (ERA) bei der Eingabe nach Abbildung 2
- die Antwort auf ein sinusförmiges Signal bei der Eingabe nach Abbildung 2 (Der Benutzer gibt dazu Amplitude, Kreisfrequenz und Nullphasenwinkel ein).

Der Benutzer kann darüber hinaus auch allgemeinere Signale verwenden, deren Funktion im Bildbereich der Laplace- Transformation einzugeben ist. Vorgesehen sind Bildfunktionen vom Grad  $n \leq 2$ .

Alle Berechnungen werden exakt über Partialbruch- Zerlegungen (PBZ) mit Hilfe der Laplace- Transformation durchgeführt.

#### 2.3.3 Stationäres Verhalten, eingeschwungener Zustand

Die komplexe Verstärkung des aktuell betrachteten linearen Systems im eingeschwungene Zustand kann für logarithmisch äquidistant verteilte Werte der Kreisfrequenz in drei Varianten dargestellt werden:

- Im Bode- Diagramm sind der Betrag in dB und der Winkel in Grad in getrennten Bildern über einer gemeinsamen  $\omega$ - Achse eingetragen.
- Die Ortskurve zeigt linear Betrag und Winkel bzw. Real- und Imaginärteil der Verstärkung als Funktion von  $\omega$ .
- Beim Nichols- Diagramm sind Betrag [ auf der Abszissenachse in dB ] und Winkel [ auf der Ordinatenachse in Grad ] dargestellt.

Enthält die aktuelle Ü.- Fkt. ausschließlich Pol- und Nullstellen auf der reellen Achse der s- Ebene, kann für das Bode- Diagramm auch die zugehörige Polygonzug- Näherung angezeigt werden.

#### 2.3.4 Lage der Pol- und Nullstellen

Zur Anzeige der Lage aller Pol- und Nullstellen in der  $S$ - Ebene kann der PN- Plan gewählt werden.

#### 2 EIGENSCHAFTEN 6

#### 2.3.5 Monte Carlo- Analyse, Toleranzuntersuchungen

LAPLACE bietet die Möglichkeit, alle Kennwerte der Teilfunktionen mit gleichverteilten Toleranzen zu versehen.

Damit lassen sich die Auswirkungen von Parameter- Schwankungen auf das Zeitverhalten ( ESA ) oder den Frequenzgang ( Bode- Diagramm ) untersuchen und darstellen.

#### 2.3.6 Umrechnungen

Dieser Programmteil ist unabhängig von den Berechnungen mit den Teilfunktionen; ein Datenaustausch findet nicht statt.

Polynome vom Grad n ≤ 20 können von der Summen- in die Produktform oder auch umgekehrt umgerechnet werden. Die zugehörige Eingabe und Anzeige ist in Abbildung 3 dargestellt.

Aus einer Funktion im Bildbereich oder aus einer Zeitfunktion lassen sich alle sinnvollen Darstellungsformen (Bildfunktion in der Summen- und Produktform sowie als PBZ wie auch die zugehörige Zeitfunktion) berechnen und anzeigen.

### 2.4 Rechenverfahren, Grenzen der Anwendung

#### 2.4.1 Interne Zahlendarstellung

Zur Darstellung der Kennwerte und der Rechenergebnisse als Gleitkommazahlen werden spezielle Datenstrukturen verwendet, die 56 Nachkommastellen verarbeiten. Diese Präzision ist bei der iterativen Berechnung mehrfacher Nullstellen erforderlich und verursacht unter Umständen längere Rechenzeiten.

#### 2.4.2 Iterative Berechnung der Pol- und Nullstellen

Für die iterative Nullstellensuche im Komplexen wird ein eigens entwickelter Algorithmus verwendet, der auf dem Newtonverfahren aufbaut, auch die Ermittlung der Vielfachheiten von Nullstellen ermöglicht und die Ergebnisse mit einer relativen Genauigkeit von etwa ±5 · 10<sup>−</sup><sup>6</sup> liefert.

Wie bei allen iterativen Berechnungen ist es auch hier nicht völlig auszuschließen, dass in seltenen Sonderfällen keine Konvergenz erreicht wird und  $\emph{LAPLACE}$  die Rechnung mit einer Fehlermeldung abbricht. Dies kann z.B. bei Funktionen mit extrem unterschiedlichen Zeitkonstanten auftreten. Sollte diese Situation bei Ihren Rechnungen reproduzierbar bei einem bestimmten Datensatz auftreten, können Sie zur Weiterentwicklung des Programms beitragen, in dem Sie dem Autor den Datensatz wie im Abschnitt 1.2 beschrieben übermitteln.

Die Berechnung ist nur bei echt gebrochen rationalen Funktionen möglich, deren Ordnung den Grad  $n \leq 20$ nicht übersteigen darf und jede auftretende Null- oder Polstellen nur eine Vielfachheit  $v \leq 5$  besitzt. Bei Abweichungen von diesen Grenzen gibt  $\bm{LAPLACE}$  eine Fehlermeldung mit Hinweis aus.

#### 2.4.3 Anzahl der Rechenpunkte, Parameter- Variation

Bei Zeitfunktionen oder Frequenzgängen muss die Anzahl der Punkte zwischen 51 und 701 liegen. Die Berechnungen sollten wenn möglich mit der Maximalzahl durchgeführt werden. Eine vom Benutzer eingegebene Zahl kleiner als 701 verkürzt zwar die Rechenzeit aber im Allgemeinen leidet die Qualität der Darstellung, da LAPLACE zwischen berechneten Punkten linear interpoliert d.h. die Punkte mit Geraden verbindet, auch wenn der tatsächliche Verlauf zwischen den Punkten ein (völlig) anderer ist.

Bei Berechnungen von Frequenzgängen legt der Benutzer den gewünschten Bereich für die Kreisfrequenz über die ganzzahligen Exponenten bei  $\omega_{min}$  und  $\omega_{max}$  fest.

Zulässig ist nur der Wertebereich  $10^{-9} \leq \omega_{min} < \omega_{max} \leq 10^{12}$ .

Zum Aufzeigen der Abhängigkeiten des Zeit- oder Frequenzverhaltens von Kennwerten der Teilfunktionen ist für einen Parameter die Variation in vier Schritten ( siehe hierzu auch den Abschnitt 3.7 ) vorgesehen. Der vorher eingegebene, feste Wert für diesen Parameter bleibt während der Variation unberücksichtigt und unverändert.

#### 3 PROGRAMMBEDIENUNG 7

#### 2.4.4 Toleranzanalyse, Monte Carlo- Methode

Bei der Monte Carlo- Analyse werden für jeden Durchlauf (die Zahl der Analysen ist in Stufen zwischen 10 bis 500 wählbar) allen mit Toleranzen versehenen Parametern zufällig ausgewählte Werte zugewiesen, die innerhalb der vom Benutzer angegebenen symmetrischen Grenzen (z.B. ±5%) um die Nennwerte herum liegen. Bei  $\emph{LAPLACE}$  wird von einer Gleichverteilung der Toleranzen ausgegangen, weshalb die Wahrscheinlichkeiten für das Auftreten kleiner oder großer Abweichungen von den Nennwerten gleich sind. Die so erhaltenen Ergebnisse liefern im Vergleich zu gaußverteilten Toleranzen strengere Aussagen über die Schwankungen, da bei Gleichverteilung größere Toleranzen häufiger auftreten. Für die Praxis können solche Ergebnisse Aufschluss über die Robustheit eines linearen Systems liefern.

# 3 Programmbedienung

In diesem Kapitel sind Hinweise zur Bedienung von  $\bm{LAPLACE}$  zusammengefasst.

## 3.1 Mausklicks

Bei einem Klick mit der Maus unterscheidet LAPLACE nicht, welche der beiden Maustasten (links oder rechts) betätigt wurde.

# 3.2 Übernehmen von eingegebenen Zahlen

Bei einigen Berechnungen (z.B. Polynom- und Funktionsumrechnungen) übernimmt LAPLACE Eingaben erst, nach dem die Taste ENTER betätigt wurde. Dort wird mit einem Text auf diese Besonderheit hingewiesen.

### 3.3 Eingabe von Zahlen, Dezimaltrennzeichen

Wenn keine ganzzahlige Eingabe erforderlich ist, kann als Dezimaltrennzeichen wahlweise das Komma oder auch der Punkt verwendet werden. Bei allen Anzeigen verwendet LAPLACE einen Dezimalpunkt.

#### 3.4 Eingabe oder Änderung von Kennwerten in den Blöcken

Durch einen Klick im Rechteck einer Teilfunktion gelangt man zur Eingabemaske, in der der Typ gewählt und die Kennwerte eingegeben werden können. Zu dem aktuell gewählten Typ wird die zugehörige Ü.-Fkt. angezeigt.

#### 3.5 Kenntext zum Datensatz, Bildüberschrift

Vor dem Abspeichern eines Datensatzes gibt der Benutzter zweckmäßig einen Kenntext (≤ 46 Zeichen) ein, der später die Zuordnung der Daten erleichtert. Datum und Uhrzeit der Erstellung werden nach dem Betätigen der Taste ENTER von  $\bm{LAPLACE}$  angefügt.

Zu jedem Bild kann der Benutzer eine Überschrift (≤ 85 Zeichen) eingeben. Auch dieser Text wird erst nach dem Drücken der Taste ENTER übernommen.

#### 3.6 Cursor- Funktion

Bei den meisten Darstellungen ist es möglich, zwei Cursor- Zeichen einzuschalten, um damit Werte und auch Wertedifferenzen ermitteln zu können. Beide Cursor- Zeichen lassen sich unabhängig voneinander durch Klicks auf die Buttons + und - verschieben. Die Werte an den Orten der beiden Cursor- Zeichen und die Differenzen werden unter der Grafik angezeigt. Es können nur berechnete (Zeit- oder Frequenz-) Punkte angefahren werden. Die Cursor- Schrittweite wird bei mehreren, kurz aufeinander folgenden Klicks in eine Richtung stufenweise vergrößert, um eine schnellere Bewegung über größere Distanzen zu ermöglichen. Ein Klick in die entgegengesetzte Richtung reduziert die Schrittweite der Verschiebung wieder auf den kleinsten Wert. Im Falle einer Parameter- Variation kann jeder Cursor nicht nur längs der Kurven sondern mit Kurve wechseln auch

#### 3 PROGRAMMBEDIENUNG 8

von einer zur anderen Kurve verschoben werden. Werden die Cursor- Zeichen nicht mehr benötigt, lassen sie sich mit einem Klick auf Cursor ausschalten wieder ausblenden.

### 3.7 Variation eines Parameters in einer Teilfunktion

Jeder Parameter in einem der Blöcke kann durch den Klick auf einen Button in der Spalte VARIABEL als veränderlich eingestellt werden. Bei den Berechnungen werden nacheinander die vier Werte eingesetzt, deren Eingabe unten möglich ist. Der feste Wert für den Parameter bleibt im Hintergrund erhalten und kommt erst nach dem Abschalten der Variation wieder zur Wirkung. Im Blockbild wird der Block mit dem variablen Parameter mit dem Text >VARIABLER PARAMETER< gekennzeichnet. Um dem Benutzer die Gelegenheit zum Mitdenken zu geben, zeichnet LAPLACE die vier Darstellungen einzeln. Erst nach einem Klick auf den Statusbar wird das Bild zum nächsten Wert des variablen Parameters dargestellt.

### 3.8 Datensätze einlesen, speichern und löschen

Zur Arbeitserleichterung bei komplizierteren Funktionen kann  $\emph{LAPLACE}$  Datensätze speichern, einlesen und löschen. Vor dem Abspeichern empfiehlt sich die Eingabe eines treffenden Kenntextes, der die Zuordnung der Daten erleichtert. Weitere Informationen dazu finden Sie auch im Abschnitt 3.5. Datum und Uhrzeit der Erstellung werden auch gespeichert und bei der Auswahl zum Einlesen oder Löschen angezeigt. Wählt man die (voreingestellte) Datensatznummer 00, wird der Vorgang (Speichern, Lesen, Löschen) abgebrochen. Besteht die Gefahr, gespeicherte Daten zu überschreiben oder zu löschen, wird der Benutzer durch eine Sicherheitsabfrage gewarnt.

ACHTUNG: Gelöschte oder überschriebene Datensätze sind endgültig verloren.

Eine Rekonstruktion solcher Daten ist grundsätzlich nicht möglich!

### 3.9 Aktuelle Daten aller Teilfunktionen anzeigen

Für den Überblick eignet sich der Menueaufruf DATENSATZ  $\rightarrow$  AKTUELLE TEILFUNKTIONEN ANZEI-GEN.

Diese Darstellung zeigt die aktuell ausgewählten Blocktypen und die Kennwerte aller Blöcke am Bildschirm an. Falls vorhanden wird der variable Parameter markiert; seine vier Werte sind unten links dargestellt.

#### 3.10 Wichtige Anzeigen im Statusbar

Bei den meisten Darstellungen wird am unteren Rand des Bildschirms ein Balken eingeblendet. Seine Farbe ist bei hellem Hintergrund rot und bei dunklem Hintergrund gelb. Hier findet der Benutzer Hinweise zur Bedienung von LAPLACE.

### 3.11 Alle Teilfunktionen rücksetzen

Soll nach dem Beenden der Untersuchung eines linearen Systems eine andere Aufgabe bearbeitet werden, lässt sich das Rücksetzen der Teilfunktionen mit dem Menueaufruf DATENSATZ → ALLE TEILFUNKTIONEN RÜCKSETZEN einfach durchführen. Nach der Bestätigung einer Abfrage werden alle Kennwerte auf die Voreinstellungen zurück gesetzt. Die vorher eingegebenen Daten gehen dabei endgültig verloren!

### 3.12 Eingabe des Bereiches für die Zeit oder für die Kreisfrequenz

Zeitbereich für alle Berechnungen: Der Benutzer gibt ihn z.B. beim Menueaufruf ZEITVERHALTEN  $\rightarrow$ ESA unter ZEITBEREICH über T maximal, T minimal und die Anzahl der Zeitpunkte (zulässig sind 51 bis 701 Punkte, siehe dazu auch Abschnitt 2.4.3) ein.

Bereich der Kreisfrequenz für alle Berechnungen: Die Eingabe erfolgt z.B. mit dem Menueaufruf  $\overline{EINGESCHWUNGENER ZUSTAND} \rightarrow BODE-DIAGRAMM$  unter Frequenzbereich durch die ganzzahligen Exponenten bei OMEGA max und OMEGA min (zulässig sind Exponenten von -9 bis 12) und die Anzahl der Frequenzpunkte (zulässig sind 51 bis 701 Punkte, siehe dazu auch Abschnitt 2.4.3).

#### 4 MENUEPUNKT PROGRAMM 9

#### 3.13 Darstellung von Ausschnitten der Grafiken

Der Benutzer kann bei den graphischen Darstellungen den Rechen- und Zeichenbereich durch Eingaben vorgeben und ändern. Nach einer Auschnittsvergrößerung bleiben die eingegebenen Werte gültig, bis  $\emph{LAPLACE}$  mit einem Klick auf DIESE WERTE ÜBERNEHMEN oder BILDFÜLLEND bei der / den abhängigen Variablen (z.B. X(t), Betrag / dB, Winkel / ◦ ) wieder auf bildfüllende Darstellung umgeschaltet wird. Beim PN- Plan kann der Abstand der Gitterlinien eingegeben werden; der Ursprung der s- Ebene bleibt immer im Bild. Bei dem Pseudo 3-D-Bild für den Betrag kann der Ausschnitt der s- Ebene mit den Eingaben bei Bereich SIGMA und Bereich OMEGA ausgewählt werden. Für den Betrag kann mit ||G min|, |G max|| der gewünschte Bereich und mit Betrag lin.  $\frac{1}{2}$ log. auch die Achsenteilung eingestellt werden.

# 4 Menuepunkt PROGRAMM

#### 4.1 Beenden

Das Programm LAPLACE kann hier nach der Bestätigung einer Abfrage beendet werden.

WICHTIG: Nur bei diesem Vorgehen werden die belegten Systemresourcen wieder freigegeben und der zuletzt benutzte Datensatz für die Berechnungen (nicht jedoch die Daten Umrechnungen) wird unter dem Namen LAPLACE\_XX.DAT abgespeichert. Später ist unter der Nr. 99 ein Zugriff diese Daten möglich.

# 4.2 Informationen zum Programm

Neben allgemeinen Informationen zeigt das Feld die aktuelle Versionsnummer, das Datum der letzten Änderung und den Copyright- Hinweis an.

#### 5 MENUEPUNKT DATENSATZ 10

# 5 Menuepunkt DATENSATZ

### 5.1 Einlesen

Abgespeicherte Datensätze können an Hand des Kenntextes und des Erstellungsdatum zugeordnet und durch Anwählen einer Nummer im Bereich 1 bis 98 eingelesen werden. Die eingelesenen Daten überschreiben die aktuellen Werte der Teilfunktionen.

Die Nummer 0 erlaubt die Rückkehr zur Dateneingabe, ohne dass ein Datensatz gelesen wird.

Unter der Nummer 99 stehen die Daten zur Verfügung, die beim letzten regulären Beenden einer LAPLACE - Sitzung automatisch gespeichert wurden (Siehe Abschnitt 4.1).

# 5.2 Abspeichern

Vollständige Datensätze mit allen Blockdaten, den Bereichen für die Zeit und die Kreisfrequenz bestehen aus je 82 Zeilen und können unter den Nummern 1 bis 98 gespeichert werden. Damit eine Wiedererkennung der Daten leichter möglich ist, sollte der Benutzer vor dem Abspeichern eine Bezeichnung als Text (Länge ≤ 46 Zeichen, automatische Umwandlung in Großbuchstaben, siehe dazu auch den Abschnitt 3.5) eingeben.

Ältere Datensätze gehen endgültig verloren, wenn ihre Nummer erneut verwendet wird. In solchen Fällen erfolgt vor der Speicherung eine Abfrage, um ungewollte Datenverluste zu vermeiden.

Die Nummer 0 erlaubt die Rückkehr zur Dateneingabe, ohne dass ein Datensatz gelesen wird.

### 5.3 Endgültig löschen

Wird ein Datensatz nicht mehr benötigt, kann dieser über seine Nummer angewählt und nach einer Bestätigung durch den Benutzer endgültig gelöscht werden.

Die Nummer 0 erlaubt die Rückkehr zur Dateneingabe, ohne dass ein Datensatz gelesen wird.

# 5.4 Alle Teilfunktionen rücksetzen

Nach der Bestätigung einer Abfrage werden alle eingegebenen Werte der Teilfunktionen auf die Voreinstellungen zurück gesetzt.

Die vorher eingegebenen Daten gehen dabei endgültig verloren.

#### 5.5 Aktuelle Teilfunktionen anzeigen

Um einen schnellen Überblick über die aktuell ausgewählten Funktionstypen und deren Parameter zu erhalten, lassen sich die Kennwerte aller Blöcke in dieser Darstellung am Bildschirm anzeigen. Falls vorhanden wird der variable Parameter markiert; die zugehörigen vier Werte sind unten links dargestellt.

# 6 Menuepunkt BERECHNUNG WÄHLEN

Alle elementaren Berechnungen und Darstellungen zu linearen Systemen können über diesen Punkt des Menues aufgerufen werden.

# 6.1 Zeitverhalten

Bei der Berechnung der Ausgangssignale sind zwei Fälle zu unterscheiden. Im ersten Fall erfolgt die direkte Rücktransformation (nur bei der Eingabe über die Bildfunktion A(s) und im zweiten Fall wählt man eines der Eingangssignale.

- Rücktransformation von  $A(s)$
- Einheits- Impuls (EI, keine Eingabe nötig)

#### 6 MENUEPUNKT BERECHNUNG WÄHLEN 11

- Einheits- Sprung (ES, keine Eingabe nötig)
- Einheits- Rampe (ER, keine Eingabe nötig)
- $\bullet\,$  Zur Zeit $t{=}0$ eingeschaltetes Sinusförmiges Signal (Eingabe von Amplitude, Kreisfrequenz, Nullphasenwinkel)
- Allgemeines Signal (Eingabe der gewünschten Funktion im Bildbereich der Laplace-Transformation; Maximalgrad n≤2)

**LAPLACE** ermittelt dann die gesamte Ü.- Fkt. des Systems  $G(s)$  und multipliziert diese mit der Bildfunktion  $E(s)$  des gewählten Eingangssignals.

Die PBZ der so berechneten Bildfunktion für das Ausgangssignal

 $A(s) = E(s) \cdot G(s)$ 

wird dann gliedweise in den Zeitbereich zurück transformiert und liefert die Zeitfunktion am Ausgang a(t).

Ohne Parameter- Variation können die Beiträge der einzelnen reellen Polstellen und der konjugiert komplexen Polpaare zu  $a(t)$  durch den Button Teil-Verläufe als Graphen und durch den Button Teil-Funktionen als mathematische Funktionen dargestellt werden. Mit dem Button Part.-Bruch-Zerleg. kann auch die PBZ von A(s) angezeigt werden. Die Zuordnung der Farben zu den einzelnen Anteilen bleibt in diesen drei Darstellungen unverändert.

#### 6.2 Eingeschwungener Zustand

Zur Darstellung des stationären Verhaltens (hierzu wird die aktuelle Ü.-Fkt. für  $s = j \omega$  ausgewertet) kann der Benutzer zwischen drei verschiedenen Darstellungen wählen.

- Im Bode- Diagramm sind der Betrag in dB und der Winkel in Grad in getrennten Bildern über einer gemeinsamen  $\omega$ - Achse eingetragen.
- Die Ortskurve zeigt linear Betrag und Winkel bzw. Real- und Imaginärteil der Verstärkung als Funktion von  $\omega$ .
- Beim Nichols- Diagramm sind Betrag [ auf der Abszissenachse in dB ] und Winkel [ auf der Ordinatenachse in Grad ] dargestellt.

Ohne Parameter- Variation sind folgende Darstellungen möglich:

Der Button Ü.-Fkt. anzeigen bringt die Ü.- Fkt. in der Summen- und in der Produktform zur Anzeige.

Liegen in einem System sämtliche Polstellen und auch die endlichen Nullstellen der Ü.- Fkt. auf der reellen Achse der s- Ebene, kann mit LAPLACE neben dem exakt berechneten Bode-Diagramm durch einen Klick auf den Button Polygonzug auch die gebräuchliche, asymptotische Näherung für Betrags- und Winkelverlauf dargestellt werden. Die Winkeländerungen werden hierzu gleichmäßig über zwei Frequenzdekaden (Eckfrequenz in der Mitte) verteilt. In diesem Fall zeigt die Cursor- Funktion Betrag und Winkel der Polygonzug- Näherung und nicht die exakten Werte an.

Mit Parameter- Variation ermöglicht der Button Var. Parameter die Eingabe neuer Werte.

Unabhängig von einer Parameter- Variation kann der Zeichen- und Rechenbereich beeinflusst werden:

Mit den Buttons Betrags-Bereich bzw. Realteilbereich und Winkel-Bereich bzw. Imag.Teil-Bereich kann der Benutzer durch die Eingabe von Minimal- und Maximalwerten einen Bildausschnitt vergößert darstellen oder den Maßstab seinen Wünschen anpassen (siehe dazu auch Abschnitt 3.13). Diese Werte bleiben bei allen folgenden Berechnungen bis zur Eingabe neuer Werte oder bis zur Betätigung des Buttons DIESE WERTE ÜBERNEHMEN erhalten. Danach werden die Grafiken bildfüllend angezeigt.

Nach einem Klick auf den Button Frequenzbereich wird eine Maske zur Eingabe des Kreisfrequenzbereichs geöffnet, in der die Exponenten für Omega und die Zahl der Punkte (siehe dazu auch Abschnitt 3.12) geändert werden können.

Durch den Button | Cursor einschalten | lassen sich zwei Cursorzeichen einblenden, deren Bedienung im Abschnitt 3.6 beschrieben ist.

Mit dem Button Zum Blockbild gelangt man zurück zum Blockbild und kann dort Änderungen an den Teilfunktionen vornehmen.

#### 6.3 Lage der Pol- und Nullstellen

Nach dem Aufruf PN- Plan zeichnet LAPLACE die Lage der Pol- und Nullstellen der aktuellen Ü. Fkt. oder Bildfunktion in der s- Ebene. Im IV. Quadranten sind Linien für einige Werte des Dämpfungsgrades D eingezeichnet; der III. Quadrant enthält Linien für einige Werte des Winkels Gamma, der gegen die imaginäre Achse gezählt wird.

Mit dem Button Gitter-Raster kann der Abstand der Gitterlinien verändert werden. Der Ursprung bleibt immer im Bild. Der Button Zum Blockbild ermöglicht die Rückkehr zum Blockbild.

Ohne Parameter- Variation sind folgende Anzeigen möglich:

Ü.-Fkt. anzeigen Die betrachtete Gesamtfunktion wird in der Summen- und in der Produktform dargestellt.

3D-Bild |G(s)| Eine pseudo 3D- Darstellung des Betrags der aktuellen Ü.-Fkt. in 80 · 80 Streifen über einem wählbaren Ausschnitt der s- Ebene wird angezeigt. Für den Betrag kann der Benutzer zwischen linearer und logarithmischer Achsenteilung wählen. Bei farbiger Darstellung wird der Betrag durch Linienstücke dargestellt, deren Farben den Funktionswerten zugeordnet sind. Der Benutzer kann wählen, ob alle Linien oder nur die sichtbaren Linien gezeichnet werden. Abhängig von der Funktion kann so die plastische Wirkung der Darstellung verstärkt werden. Befindet sich die imaginäre Achse im dargestellten Bereich der s- Ebene, wird der Betrag auf ihr durch eine verstärkte Linie hervorgehoben. Im Ursprung der s- Ebene wird eine Betragsachse gezeichnet, falls die Grenzen des dargestellten Ausschnittes wie folgt gewählt sind :  $\sigma_{max} = 0$  und  $\omega_{min} \leq 0 \leq \omega_{max}$ .

Ist eine Parameter- Variation vorgesehen, können die Werte der variablen Größe mit dem Button Var. Parameter geändert werden.

### 6.4 Monte Carlo- Analyse

Bei Berechnung der ESA oder des Bode- Diagrammes können für alle Parameter (siehe dazu auch den Hinweis im folgenden Absatz!) gleichverteilte, um die Nennwerte symmetrische Toleranzen (0.1%, 0.25%, 0.5%, 1%, 2.5%, 5%, 10%, 20%) festgelegt werden, innerhalb derer bei einer wählbaren Anzahl (10, 20, 30, 40, 50, 60, 80, 100, 200, 500) unabhängiger Simulationen zufällige Werte zugewiesen werden. Weitere Informationen dazu enthalten auch die Abschnitte 2.3.5 und 2.4.4.

Hinweis: Beim Funktionstyp GRAD 6, bei dem eine Konstante ( K ) zusätzlich zur eigentlichen Frequenzabhängigkeit vorgesehen ist, wird diese nur dann mit Toleranzen versehen, wenn ihr Wert ungleich eins (dieser Wert entspricht der Voreinstellung und beeinflusst das Verhalten nicht) ist.

Zusätzlich zu allen berechneten Verläufen werden auch die jeweiligen Minimal- und Maximalwerte an jedem Zeit- oder Frequenzpunkt dargestellt, um die Auswirkungen von zufälligen Parameterschwankungen zu visualisieren.

# 7 Menuepunkt UMRECHNUNGEN, Einschränkungen

Es ist nicht möglich, die Ergebnisse der im Folgenden beschriebenen Umrechnungen in die Teilfunktionen von LAPLACE zu übernehmen. Generell gelten für alle Polynome im Bildbereich die folgenden Einschränkungen:

- Polynomgrad  $n \leq 20$ ;
- Vielfachheiten der Pol- oder Nullstellen $v \leq 5$

Die Bildfunktionen müssen echt gebrochen rational sein (d.h. Das Nennerpolynom muss einen höherem Grad als das Zählerpolynom besitzen).

Beachten Sie bitte auch, dass alle Eingaben erst mit dem Betätigen der ENTER-Taste in  $\bm{LAPLACE}$  übernommen werden.

## 7 MENUEPUNKT UMRECHNUNGEN, EINSCHRÄNKUNGEN 13

|           | UMRECHNUNG EINES POLYNOMS VOM GRAD N <= 20 IM PROGRAMM LINRK VERSION 01.01.08 STAND 18.12.04                                                                                                    |                     |                         |                      |               |                            | a di x       |
|-----------|----------------------------------------------------------------------------------------------------|---------------------|-------------------------|----------------------|---------------|----------------------------|--------------|
|           | EINGABE DER SUMMENFORM                                                                                                    |                     | EINGABE DER PRODUKTFORM |                      |               |                            |              |
|           |                                                                                                    |                     |                         |                      |               |                            |              |
| $A[00] =$ | +1.000000000000E+000                                                                                                    | KONSTANTE $Q =$     | +2.100000E+001          |                      |               |                            |              |
| $A[01] =$ | +2.000000000000E+000                                                                                                    | $RE$ { so[01] } =   | $-6.259581E-001$        | $IM{ so[01]} = +/-$  | 5.630551E-001 | $VIELFACH [01] =$          | $\mathbf{1}$ |
| A[02] =   | +3.000000000000E+000                                                                                                    | $RE$ { so[02] } =   | +2.830394E-001          | $IM{ so[02]} = +/-$  | 8.126613E-001 | $VIELFACH [02] =$          |              |
| $A[03] =$ | +4.000000000000E+000                                                                                                    | $RE$ { $so[03]$ } = | +5.122001E-001          | $IM{ so[03]} = +/-$  | 7.034112E-001 | $VIELFACH [03] =$          | 1            |
| $A[04] =$ | +5.000000000000E+000                                                                                                    | $RE$ { so[04] } =   | $-7.603685E - 001$      | $IM{ so[04]} = +/-$  | 3.575050E-001 | $VIELFACH [04] =$          | $\mathbf{1}$ |
| $A[05] =$ | +6.000000000000E+000                                                                                                    | $RE$ { so[05] } =   | $-4.379682E - 001$      | $IM { so[05]} = +/-$ | 7.221880E-001 | $VIELFACH [05] =$          | $\mathbf{1}$ |
| $A[06] =$ | +7.000000000000E+000                                                                                                    | $RE$ { $so[06]$ } = | +8.534083E-001          | $IM( so[06]$ } = +/- | 3.088815E-001 | $VIELFACH [06] =$          | $\mathbf{1}$ |
| $A[07] =$ | +8.000000000000E+000                                                                                                    | $RE$ { so[07] } =   | +3.537881E-002          | $IM{ so[07]} = +/-$  | 8.528362E-001 | $VIELFACH [07] =$          | -1           |
| $A[08] =$ | +9.000000000000E+000                                                                                                    | $RE$ { so[08] } =   | $-8.303916E - 001$      | $IM{ so[08]} = +/-$  | 1.225279E-001 | $VIELFACH [08] =$          | 1            |
| $A[09] =$ | $+1.0000000000000E+001$                                                                                                    | $RE$ { so[09] } =   | $-2.114862E - 001$      | $IM($ so[09] } = +/- | 8.216250E-001 | $VIELFACH [09] =$          |              |
| $A[10] =$ | +1.100000000000E+001                                                                                                    | $RE$ { so[10] } =   | +7.059556E-001          | $IM{ so[10]} = +/-$  | 5.322544E-001 | $VIELFACH [10] =$          |              |
| $A[11] =$ | +1.200000000000E+001                                                                                                    | $RE$ { so[11] } =   | 0.000000                | $IM( so[11]) =$      | 0.000000      | $VIELFACH [11] =$          | $\mathbf 0$  |
| $A[12] =$ | +1.300000000000E+001                                                                                                    | $RE$ { so[12] } =   | 0.000000                | $IM{ so[12]} =$      | 0.000000      | $VIELFACH [12] =$          | $\mathbf 0$  |
| $A[13] =$ | +1.400000000000E+001                                                                                                    | $RE$ { so[13]} =    | 0.000000                | $IM{ so[13]} =$      | 0.000000      | $VIELFACH [13] =$          | $\mathbf 0$  |
| $A[14] =$ | +1.500000000000E+001                                                                                                    | $RE$ { so[14]} =    | 0.000000                | $IM{ so[14]} =$      | 0.000000      | $VIELFACH [14] =$          | $\mathbf 0$  |
| $A[15] =$ | +1.600000000000E+001                                                                                                    | $RE{ so[15]} =$     | 0.000000                | $IM{ so[15]} =$      | 0.000000      | $VIELFACH [15] =$          | $\mathbf{0}$ |
| $A[16] =$ | +1.700000000000E+001                                                                                                    | $RE$ { so[16]} =    | 0.000000                | $IM{ so[16]} =$      | 0.000000      | VIELFACH $[16] =$          | 0            |
| $A[17] =$ | +1.800000000000E+001                                                                                                    | $RE$ { so[17]} =    | 0.000000                | $IM{ so[17]} =$      | 0.000000      | $VIELFACH [17] =$          | 0            |
| $A[18] =$ | +1.900000000000E+001                                                                                                    | $RE$ { so[18]} =    | 0.000000                | $IM{ so[18]} =$      | 0.000000      | $VIELFACH [18] =$          | 0            |
| $A[19] =$ | +2.000000000000E+001                                                                                                    | $RE$ { so[19]} =    | 0.000000                | $IM{ so[19]} =$      | 0.000000      | $VIELFACH [19] =$          | 0            |
| $A[20] =$ | $+2.1000000000000E+001$                                                                                                    | $RE$ { $so[20]$ } = | 0.000000                | $IM{ so[20]} =$      | 0.000000      | $VIELFACH [20] =$          | 0            |
|           | <b>UMRECHNUNG STARTEN</b>                                                                                                    |                     |                         |                      |               |                            |              |
|           | POLYNOMGRAD N = 20                                                                                                    |                     |                         |                      |               |                            |              |
|           | SUMMENFORM : POLY(s) = A[00] + A[01] * s + A[02] * s^2 + A[03] * s^3+ A[04] * s^4 +  + A[19] * s^19 + A[20] * s^20                                                                                                    |                     |                         |                      |               |                            |              |
|           |                                                                                                    |                     |                         |                      |               |                            |              |
|           | PRODUKTFORM : POLY(s) = Q * (s - so[01]) ^ VIELFACH[01] * (s - so[02]) ^ VIELFACH[02] *<br>PRODUKTFORM : POLY(s) = Q * [ (s - RE{so[01]} - j lM{ so[01]} )* (s - RE{so[01]} + j lM{ so[01]} ) ^ VIELFACH[01] *  BEI KONJ. KOMPL. NS-PAAREN |                     |                         |                      |               | BEI REELLEN NULLSTELLEN    |              |
|           | POLYNOM AUF 1 RÜCKSETZEN.                                                                                                    |                     |                         |                      |               | POLYNOM-UMRECHNUNG BEENDEN |              |

Abbildung 3: Eingabe und Anzeige bei der Polynomumrechnung

# 7.1 Polynom

LAPLACE kann Polynome aus der Summenform in die äquivalente Produktform oder auch umgekehrt umrechnen. Zuerst wählt man die Richtung der gewünschten Umrechnung und gibt danach die Kennwerte ein. Zu beachten sind die Einschränkungen des Kapitels 7.

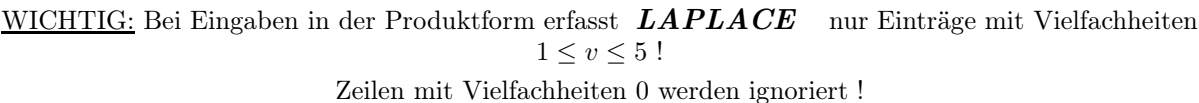

Abbildung 3 zeigt ein Beispiel nach abgeschlossener Umrechnung.

# 7.2 Aus der Funktion im Bildbereich [ Summenform ]

Die Eingabe erfolgt für Zähler- und Nennerpolynom analog zu Abschnitt 7.1. Zu beachten sind die Einschränkungen des Kapitels 7. Die zugehörige Eingabemaske ist in Abbildung 4 dargestellt.

Abbildung 7 zeigt ein Beispiel nach durchgeführter Umrechnung.

# 7.3 Aus der Funktion im Bildbereich [ Produktform ]

Die Eingabe erfolgt für Zähler- und Nennerpolynom analog zu Abschnitt 7.1. Abbildung 5 zeigt die Anordnung der Eingabefelder. Zu beachten sind die Einschränkungen des Kapitels 7.

WICHTIG: Bei Eingaben in der Produktform erfasst LAPLACE nur Einträge mit Vielfachheiten  $1\leq v\leq 5$  !

Zeilen mit Vielfachheiten 0 werden ignoriert !

### 7 MENUEPUNKT UMRECHNUNGEN, EINSCHRÄNKUNGEN 14

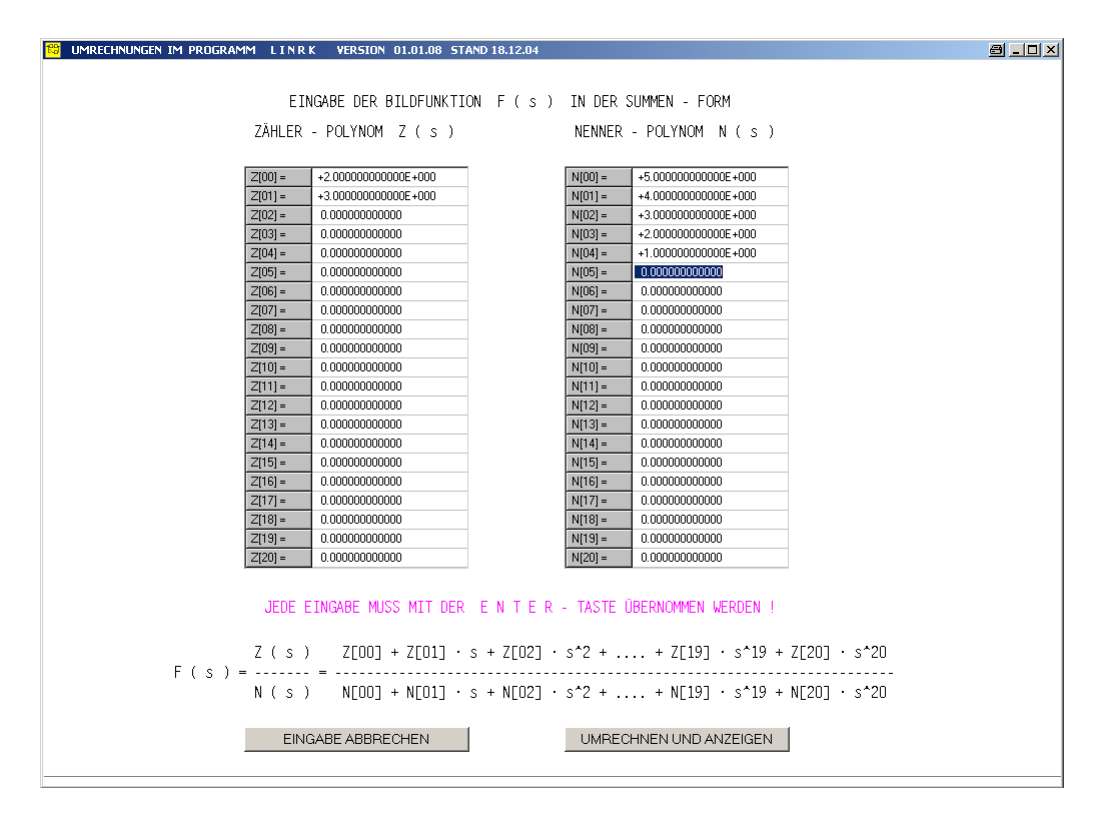

Abbildung 4: Eingabemaske für die Bildfunktion in der Summenform

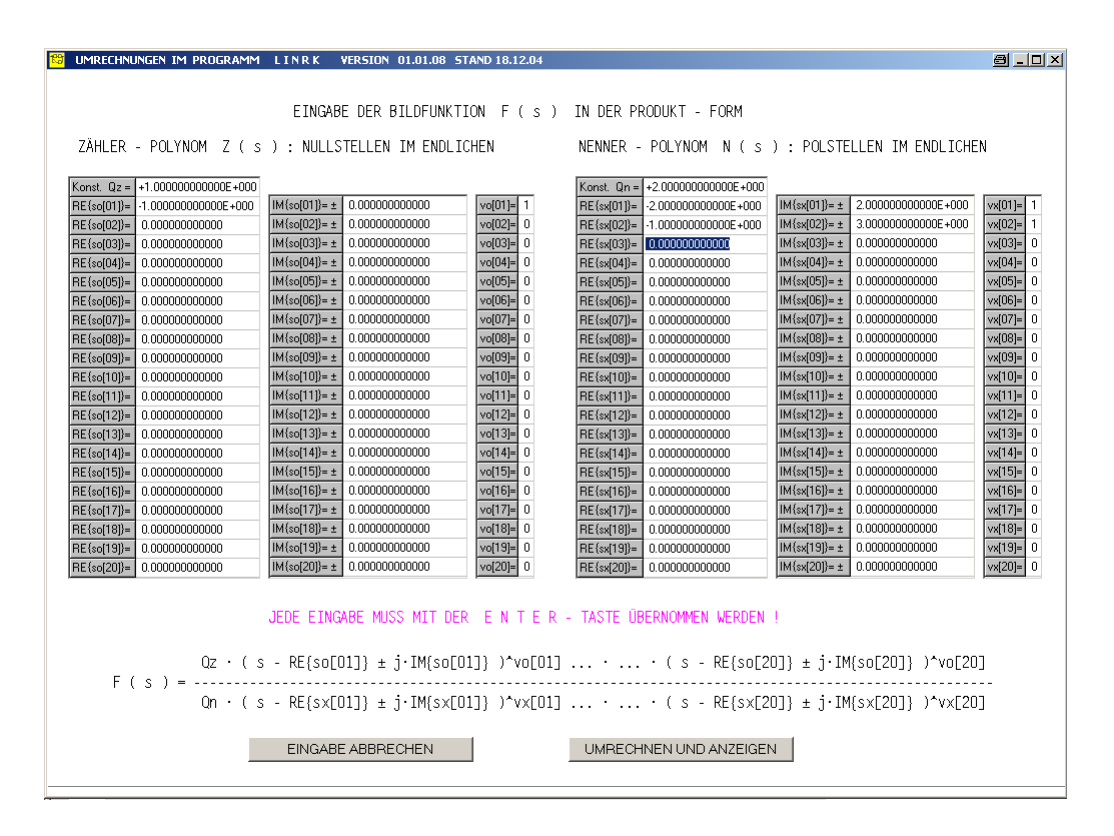

Abbildung 5: Eingabemaske für die Bildfunktion in der Produktform

|                |                                   |                          | UMRECHNUNGEN IM PROGRAMM LINRK VERSION 01.01.08 STAND 18.12.04 |                                                                                                    |                                                                                  |                                                                | 8 . D X                                                                                                 |
|----------------|-----------------------------------|--------------------------|----------------------------------------------------------------|----------------------------------------------------------------------------------------------------|----------------------------------------------------------------------------------|----------------------------------------------------------------|----------------------------------------------------------------------------------------------------|
|                |                                   |                          |                                                                |                                                                                                    |                                                                                  |                                                                | EINGABE DER PARTIALBRÜCHE DER BILDFUNKTION $F(s) = F1(s) + F2(s) +  + Fx(s) +  + F20(s)$ ZUR UMRECHNUNG |
|                | К<br>$[s - alpha]$ <sup>-</sup> N |                          |                                                                |                                                                                                    | K_real + j K_imag K_real - j K_imag<br>[ s-alpha-j beta ]^N [ s-alpha+j beta ]^N |                                                                | $h1 \cdot s + h0$<br>$a2 \cdot s^2 + a1 \cdot s + a0$                                                   |
|                | KENNWERT 1 : K<br>KENNWERT 3 : N  | KENNWERT 2 : alpha       |                                                                | KENNWERT 1 : K real<br>KENNWERT 2 : K imag<br>KENNWERT 3 : alpha<br>KENNWERT 4 : beta<br>KENNWERT 5 : N |                                                                                  |                                                                | KENNWERT 1 : bl<br>KENNIERT 2 : b0<br>KENNWERT 3 : a2<br>KENNWERT 4 : al<br>KENNUERT 5 : aO             |
| Lfd. Nr.       | KENNWERT 1                        | <b>KENNWERT 2</b>        | KENNWERT 3                                                     | KENNWERT 4                                                                                              | KENNWERT 5                                                                       | WAHL DES TYPS                                                  |                                                                                                    |
| $\mathbf{1}$   | 5.0000000000E+000                 | $-1.000000000000000000$  | $\mathbf{1}$                                                   |                                                                                                    |                                                                                  | 610203                                                         |                                                                                                    |
| $\overline{2}$ | 2.0000000000E+000                 | $-1.0000000000000000000$ |                                                                |                                                                                                    | $\overline{1}$                                                                   | C1 G2 C3                                                       |                                                                                                    |
| $\overline{3}$ | 2.0000000000E+000                 |                          | 1.0000000000E+000                                              | $1.0000000000000 + 000$                                                                                 | 2.0000000000E+000                                                                | $\begin{array}{ccccccccc}\nC & 1 & C & 2 & G & 3\n\end{array}$ |                                                                                                    |
| $\overline{4}$ |                                   |                          |                                                                |                                                                                                    |                                                                                  | $C_1 C_2 C_3$                                                  |                                                                                                    |
| 5              |                                   |                          |                                                                |                                                                                                    |                                                                                  | C1 C2 C3                                                       |                                                                                                    |
| 6              |                                   |                          |                                                                |                                                                                                    |                                                                                  | C1 C2 C3                                                       |                                                                                                    |
| $\overline{7}$ |                                   |                          |                                                                |                                                                                                    |                                                                                  | C1 C2 C3                                                       | JEDE EINGABE MUSS MIT                                                                                   |
| 8              |                                   |                          |                                                                |                                                                                                    |                                                                                  | C1 C2 C3                                                       | DER ENTER-TASTE                                                                                         |
| 9              |                                   |                          |                                                                |                                                                                                    |                                                                                  | $C1$ $C2$ $C3$                                                 | <b>ÜBERNOMMEN WERDEN!</b>                                                                               |
| 10             |                                   |                          |                                                                |                                                                                                    |                                                                                  | C1 C2 C3                                                       |                                                                                                    |
| 11             |                                   |                          |                                                                |                                                                                                    |                                                                                  | C1 C2 C3                                                       |                                                                                                    |
| 12             |                                   |                          |                                                                |                                                                                                    |                                                                                  | $C-1$ $C-2$ $C-3$                                              |                                                                                                    |
| 13             |                                   |                          |                                                                |                                                                                                    |                                                                                  | $C1$ $C2$ $C3$                                                 |                                                                                                    |
| 14             |                                   |                          |                                                                |                                                                                                    |                                                                                  | C1 C2 C3                                                       |                                                                                                    |
| 15             |                                   |                          |                                                                |                                                                                                    |                                                                                  | C1 C2 C3                                                       |                                                                                                    |
| 16             |                                   |                          |                                                                |                                                                                                    |                                                                                  | C1 C2 C3                                                       |                                                                                                    |
| 17             |                                   |                          |                                                                |                                                                                                    |                                                                                  | C1 C2 C3                                                       |                                                                                                    |
| 18             |                                   |                          |                                                                |                                                                                                    |                                                                                  | C1 C2 C3                                                       |                                                                                                    |
| 19             |                                   |                          |                                                                |                                                                                                    |                                                                                  | $C1$ $C2$ $C3$                                                 |                                                                                                    |
| 20             |                                   |                          |                                                                |                                                                                                    |                                                                                  | $C$ 1 $C$ 2 $C$ 3                                              |                                                                                                    |
|                |                                   | FINGARE ARRRECHEN        |                                                                |                                                                                                    | <b>I IMBECHNEN UND ANZEIGEN</b>                                                  |                                                                |                                                                                                    |

Abbildung 6: Eingabemaske für die Bildfunktion als PBZ

| UMRECHNUNGEN IM PROGRAMM LINRK                                                                                                    |                                                                                                    | $a - a$ |
|----------------------------------------------------------------------------------------------------|----------------------------------------------------------------------------------------------------|---------|
| ANZEIGE DER BILDFUNKTION                                                                                                    | F (s) IN DREI GLEICHWERTEIGEN DARSTELLUNGEN UND DER ZUGEHÖRIGEN ZEITFUNKTION f (t)                                                                                                    |         |
| SUMMEN-FORM F(s)<br>ZÄHLER-KOEFFIZIENTEN                                                                                                    | PARTIALBRUCH - ZERLEGUNG DER BILDFUNKTION F(S)<br>PRODUKT - FORM VON F(S)<br><b>NULLSTELLEN</b><br>$Qz = 7.8660E+000$<br>Real teil<br>Imag. Teil<br>Real teil<br>Imag.-Teil<br>Exponent<br><b>Residuum</b><br><b>IMAGINÄRTEIL VIELF</b><br><b>Residuum</b><br>Polstelle<br>Polstelle<br>Polstelle<br>$gz = 4$ REALTEIL                                                                                                    |         |
| $+8.0000E+001$<br>0<<br>$\mathbf{1}$<br>$+1.5146E+002$<br>$+1.0193E+002$<br>2:<br>$+4.1330E+001$<br>3 <sup>2</sup><br>$+7.8660E+000$<br>$4 - 1$                                    | $-9.2854E - 001$<br>1:<br>ı<br>4.0000E+000<br>$0.0000E + 000$<br>$\mathbf{1}$<br>$\mathbf{1}$ :<br>2 :<br>$-2.5017E+000$<br>ī<br>23<br>$2.0000E + 000$<br>$\overline{2}$<br>$-2.0000E+000$<br>ñ.<br>$3 -$<br>$-9.1202E - 001$<br>$±1.8832E+000$<br>3:<br>$3.0000E + 000$<br>$-2.0000E+000$<br>ī<br>4.3301E-001<br>2.5000E-001<br>$-1.0000E+000$<br>$2.0000E + 000$<br>4:<br>5:<br>4.3301E-001<br>$-2,5000E - 001$<br>$-1.0000E+000$<br>ī<br>$-2.0000E+000$                                                                                                    |         |
| <b>NENNER-KOEFFIZIENTEN</b><br>0.0000<br>0:<br>$+2,0000E+001$<br>$\mathbf{1}$ :<br>$+2.8000E+001$<br>$2 -$<br>$+1.7000E+001$<br>3:<br>$+6,0000E+000$<br>4:<br>$+1,0000E+000$<br>5: | <b>POLSTELLEN</b><br>$0n = 1.0000E+000$<br>$gn = 5$ REALTEIL<br><b>IMAGINÄRTEIL VIELF</b><br>SUMMANDEN DER<br>RÜCKTRANSFORMIERTEN ZEITFUNKTION f (t)<br>$0.0000E+000$<br>$0.0000E + 000$<br>ı<br>$4.0000E+000$ t <sup>-0</sup><br>1:<br>24<br>$-2.0000E+000$<br>$2.0000E+000$ $E^{-1}$ $EXP$ ( -2.0000E+000 $t$ )<br>3:<br>$-1.0000E+000$<br>$±2,0000E+000$<br>$\mathbf{1}$<br>$\frac{3.0000E+000}{1.0000E+000}$ + $\frac{E}{1.0}$ + $\frac{E}{1.0000E+000}$ + $\frac{E}{1.0000E+000}$ + $\frac{E}{1.0000E+000}$ + $\frac{1}{1.0000E+000}$ + $\frac{1}{1.0000E+000}$ + $\frac{1}{1.0000E+000}$ + $\frac{1}{1.0000E+000}$ + $\frac{1}{1.0000E+000}$ + |         |
|                                                                                                    | Zum Block-Bild                                                                                                    |         |

Abbildung 7: Ein Beispiel zur Darstellung der Zeit- und Bildfunktion

Abbildung 5 zeigt die Eingabemaske. Abbildung 7 zeigt ein Beispiel nach durchgeführter Umrechnung.

# 7.4 Aus der Funktion im Bildbereich [ Partial-Bruch-Zerlegung ]

Die vorliegenden Partialbrüche sind den drei wählbaren Typen (Typ 1: Reelle Polstelle, auch mehrfach; Typ 2: Konjugiert komplexes Polpaar, auch mehrfach; Typ 3: Partialbruch vom Grad 2) zuzuordnen. Zu beachten sind die Einschränkungen nach Kapitel 7. Die Anordnung der Eingabefelder ist in Abbildung 6 dargestellt.

Nach abgeschlossener Eingabe und einem Klick auf den Button UMRECHNEN UND ANZEIGEN erfolgt die Umrechnung und Anzeige.

Die drei Varianten der Bildfunktion sind mit einer anderen Farbe hinterlegt, als die Zeitfunktion. Abbildung 7 zeigt ein Beispiel nach durchgeführter Umrechnung.

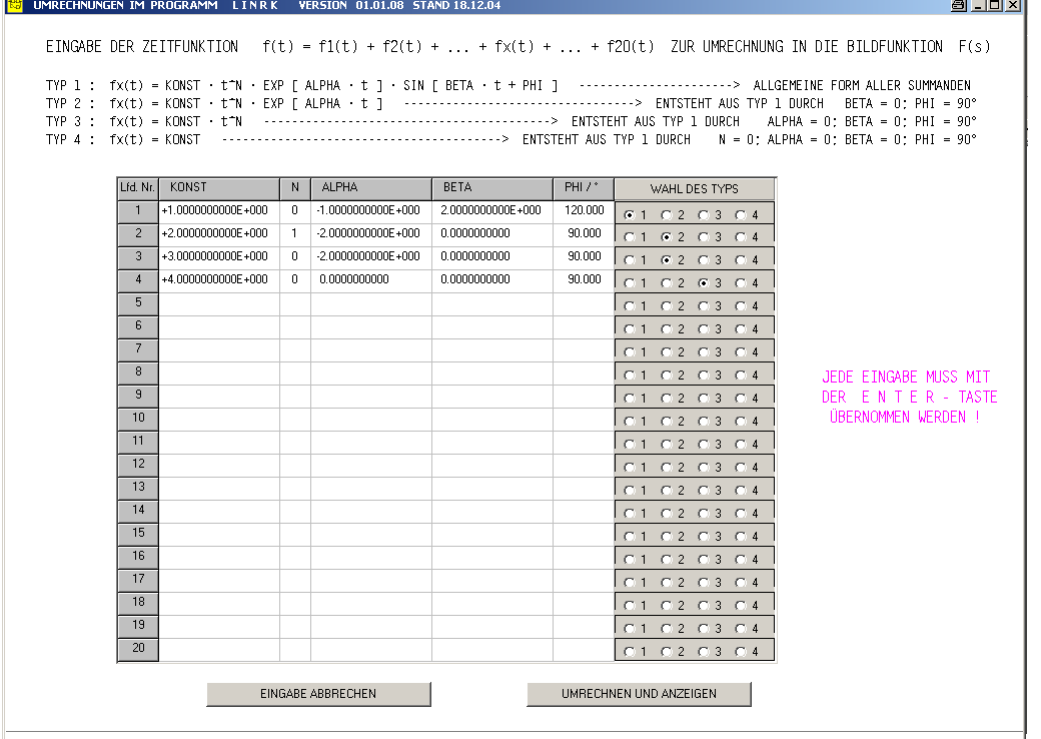

Abbildung 8: Eingabe einer Zeitfunktion zur Umrechnung in die Bildfunktion

### 7.5 Aus der Zeitfunktion

Die Summanden einer Zeitfunktion können einem der vier vorgesehenen Typen zugeordnet und mit ihren Kennwerten eingegeben werden.  $LAPLACE$  kann nur solche Zeitfunktionen bearbeiten, deren Bildfunktionen die Voraussetzungen nach Kapitel 7 erfüllen. Die zugehörige Eingabemaske ist in Abbildung 8 dargestellt.

Nach abgeschlossener Eingabe und einem Klick auf den Button UMRECHNEN UND ANZEIGEN erfolgt die Umrechnung und Anzeige. Abbildung 7 zeigt ein Beispiel nach durchgeführter Umrechnung.

#### 8 SONDERFUNKTIONEN 17

# 8 Sonderfunktionen

Für besondere Aufgaben stehen einige Menuepunkte zur Verfügung, die nur bei Anzeige des Blockbildes gewählt werden können. Die hier getroffenen Einstellungen gelten nur für den aktuellen Programmlauf.

Neben dem Menue UMRECHNUNGEN werden drei unbeschriftete Felder sichtbar, wenn die Maus in ihre Nähe bewegt wird. Die damit wählbaren Funktionen werden nun von links nach rechts beschrieben.

#### 8.1 Anzeige von Einheiten ausblenden

Sollen die Darstellungen ( abweichend von der Voreinstellung ) in normierter Form [ d.h. ohne Anzeige der Einheiten bei den Zeit- und (Kreis-)Frequenzangaben ] erfolgen, lässt sich dies mit der ersten Sonderfunktion einstellen und auch wieder rückgängig machen.

### 8.2 EIA, ESA, ERA und Bode- Diagramme mehrerer Datensätze zusammenfassen

Der zweite zusätzliche Menuepunkt ermöglicht nur bei der Dateneingabe zur Übertragungs- Funktion die gemeinsame Darstellung der EIA, ESA, ERA oder Bode- Diagramme mehrerer Datensätze in einem Bild, wenn folgende Voraussetzungen erfüllt sind:

- Es können nur gleichartige Bilder (nur EIA, nur ESA, nur ERA oder nur Bode- Diagramme) zusammengefasst werden.
- Alle Datensätzen, die zusammen betrachtet werden sollen, müssen mit identischen Rechenbereichen (T maximal, T minimal, Zahl der Zeitpunkte bei der EIA, ESA, ERA bzw. OMEGA min, OMEGA max, Zahl der Frequenzpunkte beim Bode- Diagramm) erstellt und abgespeichert werden.

Nach dem Löschen des Textes bei der Bildüberschrift trägt man in dieses Feld zunächst die zweistelligen Nummern der Datensätze (jeweils getrennt durch ein Leerzeichen, Komma, Strichpunkt oder Punkt) ein. In einem Bild können bis zu zehn Datensätze ausgewertet werden.

Danach wählt man im Menue die zutreffende Darstellung (EIA, ESA, ERA oder Bode- Diagramm).

Die einzelnen Verläufe werden nacheinander durch je einem Klick auf dem Statusbar gezeichnet.

Bei farbiger Darstellung werden fünf verschiedene Farben verwendet; eine Kennzeichnung der Kurven durch Symbole ist nicht vorgesehen.

Als Überschrift trägt  $\emph{LAPLACE}$  die Nummern aller beteiligten Datensätze ein.

Verlässt man die Darstellung (EIA, ESA, ERA oder Bode- Diagramm) mit dem Button Zum Blockbild oder durch die Wahl eines anderen Menuepunktes, werden alle Teilfunktionen rückgesetzt.

Die in der Rechnung zuletzt verwendeten Daten (nicht die gespeicherten Datensätze!) werden dabei gelöscht.

# 8.3 Frequenzgänge als Funktion von f darstellen

Mit der dritten Sonderfunktion können Frequenzgänge ( Bode- Diagramm, Nichols- Diagramm, Ortskurve ) abweichend von der Voreinstellung auch als Funktion der Frequenz f [ im Unterschied zur Kreisfrequenz ω ] dargestellt werden. In diesem Fall legt der Benutzer den Rechenbereich durch  $f_{\text{minimal}}$ ,  $f_{\text{maximal}}$  und durch die Zahl der Frequenzpunkte fest.

# Index

Abkürzungen, 2 Allgemeines, 2 Anzahl der Frequenzpunkte, 6 Zeitpunkte, 6 Ausschnittsvergrößerung, 9 Berechnungen vorgesehene, 5 Betriebssytem, 2 Bildüberschrift, 7 Bilddarstellung, 5 Blockdaten anzeigen, 8 Blocktypen verfügbare, 4 Bode- Diagramm, 5, 6, 11, 12, 17 Asymptotische Näherung, 11 Polygonzug- Näherung, 5, 11 Cursor- Funktion, 7 Dateneingabe Struktur, 4 Datensatz abspeichern, 10 einlesen, 8, 10 Kenntext dazu, 7, 8, 10 löschen, 8, 10 speichern, 8 Deinstallation, 3 Dezimaltrennzeichen, 7 EIA, 5, 17 Eingabe Frequenzbereich, 8 Zeitbereich, 8 Eingeschwungener Zustand, 5, 11 ERA, 5, 17 ESA, 5, 6, 12, 17 Fehler melden, 2 Funktionsumrechnungen, 6 Grenzen der Anwendung, 6 Haftungsausschluss, 2 Hardware- Vorraussetzungen, 2 Informationen zum Programm, 9 Installation, 2, 3 Interne Zahlendarstellung, 6 Iterative Berechnung, 6 Kenntext zum Datensatz, 7, 8, 10 Kennwerte ändern, 7 eingeben, 7

Konfiguration, 2 Maus Klick, 7 Taste, 7 Monte Carlo-Toleranzanalyse, 2, 6, 7, 12 Nichols- Diagramm, 5, 11 Ortskurve, 5, 11 Parameter Schwankungen, 6, 12 Variation, 6, 8, 12 Partialbruch- Zerlegung, 5, 6, 11 Partialbruch-Zerlegung, 16 PBZ, 16 PN- Plan, 5, 12 Pol- und Nullstellen, 5, 12 Polynom umrechnen, 6 Produktform, 6 Summenform, 6 Programm Bedienung, 7 beenden, 3, 9 Deinstallation, 3 Eigenschaften, 4 Informationen zum, 9 Installation, 3 konfigurieren, 3 starten, 3 Pseudo 3-D-Bild, 9, 12 Rechenverfahren, 6 Ruecktrafo, 5 Sonderfunktionen, 17 Einheiten ausblenden, 17 Frequenzvariable  $f$  oder  $\omega$ , 17 mehrere Datensätze zusammenfassen, 17 Stationäres Verhalten, 5, 11 Statusbar, 8 Teilfkt rücksetzen, 8 Teilfkt. anzeigen, 10 rücksetzen, 10 Toleranz Untersuchungen, 6, 7 zufällige Zuordnung, 7 Transienten, 5 Umrechnungen, 6, 12 Bildfunktion PBZ, 16

INDEX 19

Produktform, 13 Summenform, 13 Polynom, 13 Zeitfunktion, 16 Urheberrecht, 2

Variation eines Parameters, 6

Zahlen übernehmen, 7 Zeitverhalten, 5, 10 Eingangssignale, 5